# **PATH Quick Start Guide Building a Cart**

# registration.wm.edu

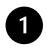

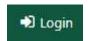

In PATH, select Login in the upper right, and authenticate with your W&M credentials

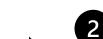

# SEARCH

Enter the term and search for courses by subject, CRN, course status. Under Advanced Seach, use Level = Graduate -Education. You can also search by Part of Term (Module A/B for online counseling.)

# Search Classes CRN. Subj. Course. Instructor Fall 2024 Open Classes SEARCH RESET COURSE ATTRIBUTES **▼** ADVANCED SEARCH Exclude Times EDIT Any Subject Any Campus Module A Graduate - Education

### Select a course to view the course details panel.

Courses with one section will open details for the specific CRN. For courses with multiple sections that meet your search, choose a specific CRN from the All Sections widget at the bottom of the course details panel

Take note of any registration restrictions like instructor approval required, pre- or co-requisites, social class restrictions, etc.

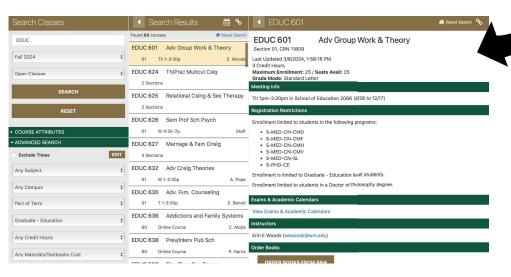

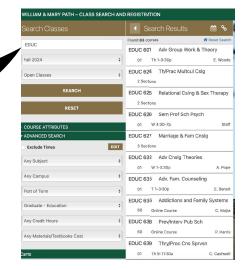

#### Select Add to Cart, then select ok

Primary cart: your choice selections – the schedule you want!

# Remember to add co-requisite courses to your cart!

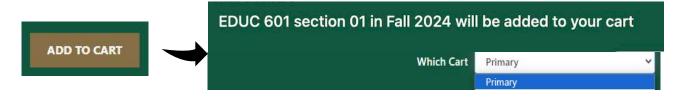

#### Variable Credit Courses

Choose the correct number of credits from the credit hours drop-down menu. PATH will initially default to the fewest credit hours. Remember to change the credit hours if you need to (ex. Dissertation courses)

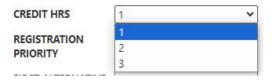

Save the changes you set in the Registration Options Panel! You can double check your registration in Banner Self-Service after you register in PATH. **SAVE CHANGES** 

## **Important Notes:**

### Registration Holds – resolve before carts close!

Holds display at the top of your cart. PATH will allow you to build a cart even if you have a hold, **but your course selections will not be processed if your hold is still active** when carts close.

**Registration Errors – review your cart and resolve.** PATH displays registration errors in the cart. Resolve any issues or remove the section from your cart and choose a different course. Courses with errors will remain in your cart unless you clear them out of your cart.

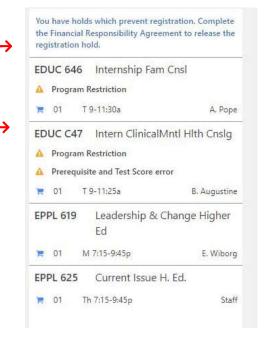

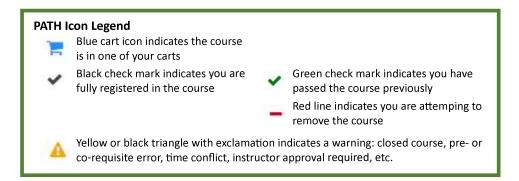